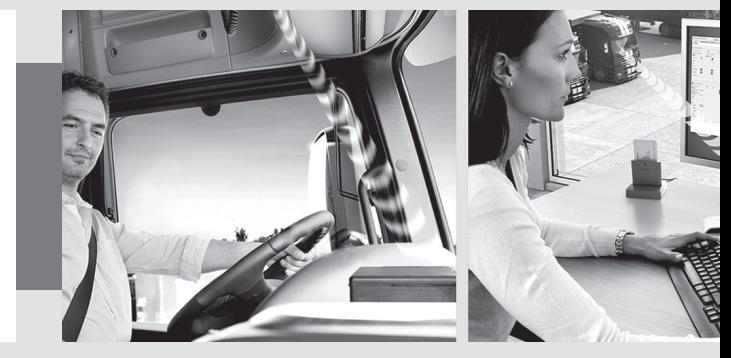

www.fleet.vdo.com

# **DLD® Wide Range II**

# **Installation instructions**

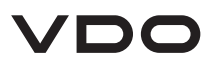

### **Delivery content and accessories**

#### **Delivery content**

DLD® Wide Range II

Connecting cable, DTCO® connector C, DTCO® connector D, relevant PINs and product label (included)

Installation instructions (7 languages)

#### **Accessories**

K-Line connecting cable; plug interface DTCO® 1381 (see below)

GPS antenna (article number: A2C59517075)

Chip Card Reader for permanent access to the company card (article number: A2C59516754)

Commercial Mini USB cable

DLD WR IO Harness (article number: A2C59516627)

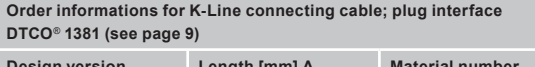

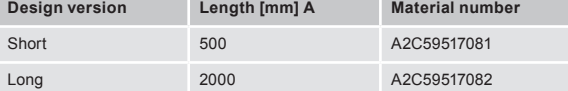

# **Table of Content**

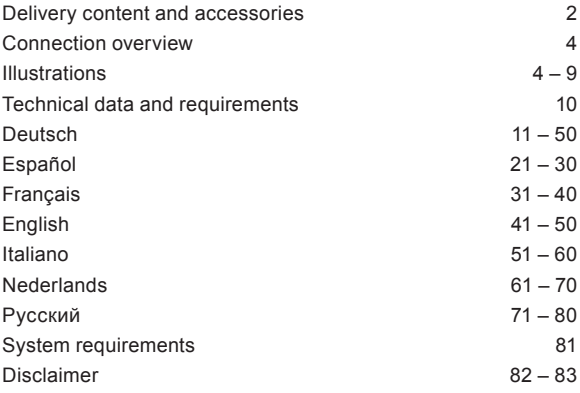

#### **Connection overview**

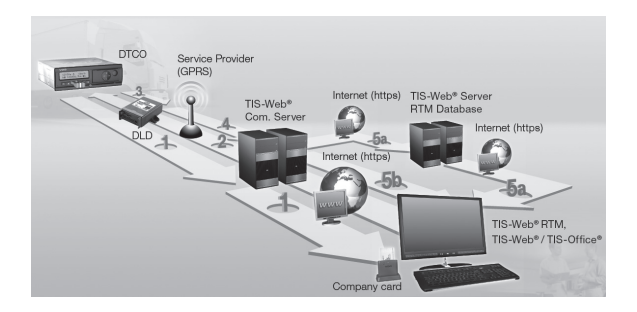

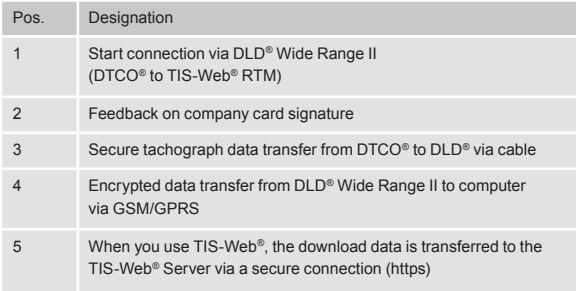

### **Connection diagram – Power supply**

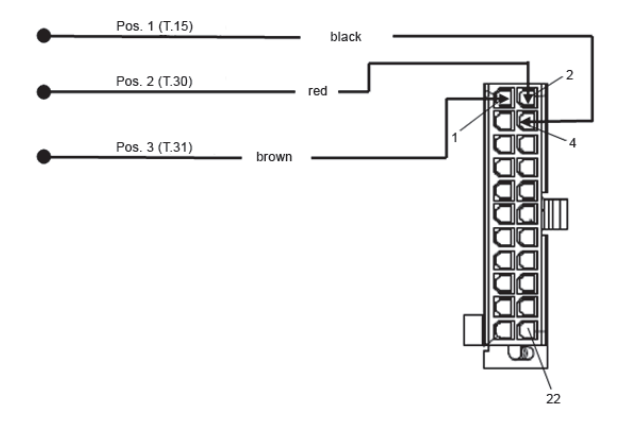

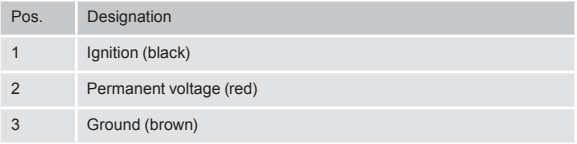

### **Connection diagram – CAN interface**

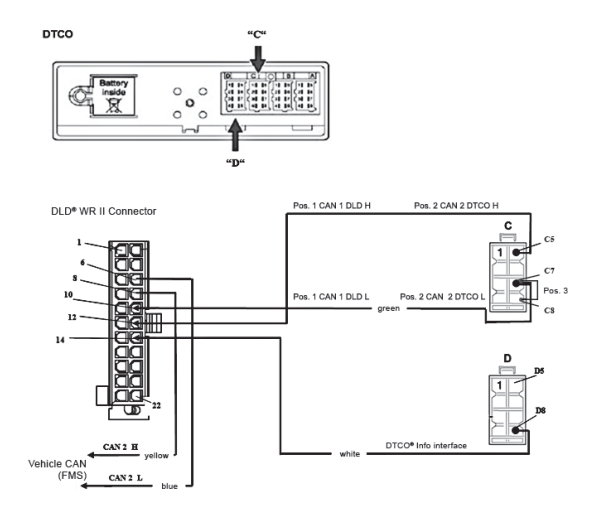

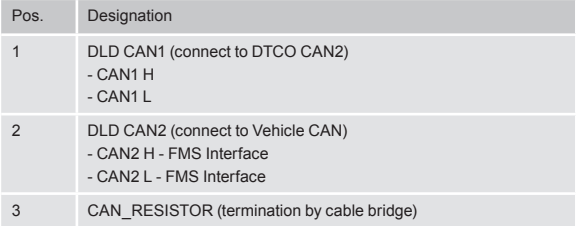

### **Location of DIP switches and LEDs**

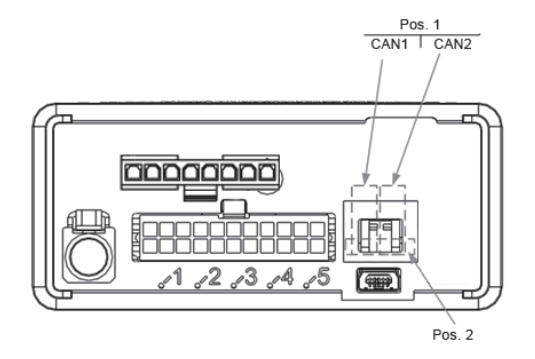

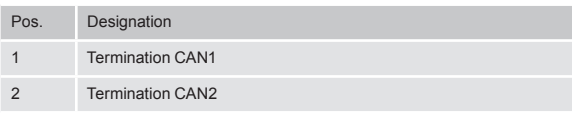

### **Location of LEDs**

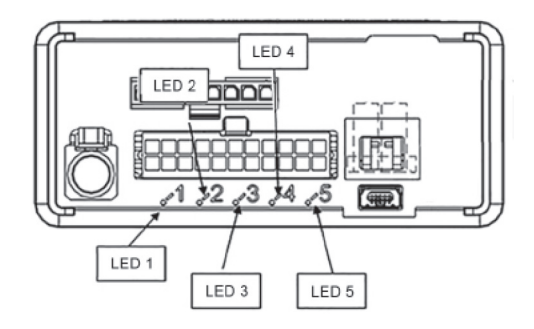

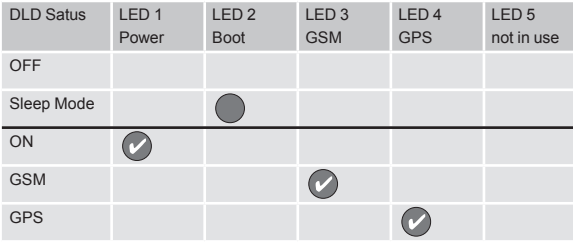

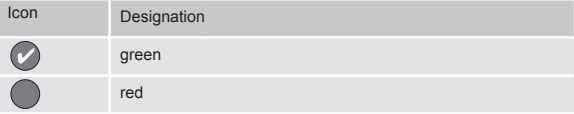

# **Technical data and requirements**

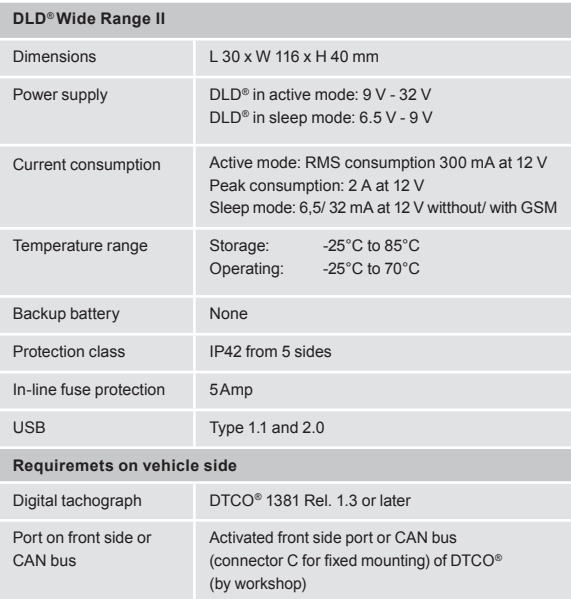

### **Allgemeine Sicherheitshinweise**

**Warnung:** Gefahr durch Stromschlag Sämtliche Arbeiten am elektrischen Bordnetz dürfen nur von einer Fachwerkstatt ausgeführt werden.

**Warnung:** Kurzschlussgefahr

Beachten Sie bei allen Arbeitsschritten, insbesondere bei Arbeiten am Bordnetz, unbedingt die Hinweise des Fahrzeugherstellers.

**Warnung**: Achten Sie vor dem Trennen der Anschlussklemmen von der Batterie auf folgende Punkte:

- Schalten Sie alle elektrischen Verbraucher aus.
- Entfernen Sie die Minus- **vor** der Plusklemme.

**Warnung:** Sichern Sie alle Versorgungsleitungen gemäß Vorgaben ab.

**Warnung:** Explosionsgefahr

Beim Be- und Entladen von Gefahrengut von GGVSE / ADR-Fahrzeugen und explosionsgefährdeten Umgebungen muss die Frontschnittstelle des DTCO® 1381 geschlossen sein, d. h. es

- muss der Stromkreis des DLD® Wide Range II durch den Fahrzeug-Hauptschalter unterbrochen sein.
- darf keine Steckverbindung zum DTCO® 1381 bestehen und kein Download der Daten erfolgen.

D **Vorsicht:** Führen Sie die Leitungen nicht über scharfkantige Blech- oder Plastikteile.

**Vorsicht:** Knicken Sie die Leitungen nicht.

**Vorsicht:** Montieren Sie das DLD® Wide Range II nicht im Bereich von Ablagen oder von beweglichen Teilen, z. B. Airbag und Abdeckungen.

**Hinweis:** Die Montagearbeiten und die Inbetriebnahme dürfen nur von Service-Technikern durchgeführt werden.

**Hinweis:** Beachten Sie – zusätzlich zu den aufgeführten Hinweisen – auch die Service-Informationen im VDO Extranet unter http://extranet.vdo.com oder fragen Sie Ihren Service-Partner.

**Hinweis:** Beachten Sie die in Ihrem Land geltenden Regeln und Vorschriften zur Unfallverhütung und die anerkannten Regeln für sicherheits- und fachgerechtes Arbeiten.

## **Vorbereitungen und Voraussetzungen für die Montage**

**Hinweis:** Prüfen Sie anhand der Übersicht auf Seite 2 den Lieferumfang des DLD® Wide Range II auf Vollständigkeit.

#### **Vorbereitungen**

**DTCO**® **– Vorbereitung durch autorisierte Vertragswerkstatt:**

- DTCO® 1381 ab Release 1.3
- DTCO® 1381 Software Upgrade

### <sup>D</sup> **Voraussetzungen**

Zur Kommunikation eines DLD® Wide Range II mit TIS-Web® RTM:

- Chipkartenleser
- Unternehmenskarte (gültig)
- Zugang zu TIS-Web® RTM
- DLD<sup>®</sup> Wide Range II entsprechend konfiguriert (siehe hierzu "System requirements")

**Hinweis**: Beachten Sie – je nach Nutzungsumgebung – außerdem:

• offizielle Service-Informationen im VDO Extranet unter http://extranet.vdo.com

**Tipp:** Für detailliertere Informationen rund um die Konfiguration des DLD® Wide Range II siehe auch die Online-Hilfe zu TIS-Web® RTM.

# **Erforderliche Anschlüsse des** <sup>D</sup> **DLD® Wide Range II**

- Anschluss an die Spannungsversorgung
- Anschluss an das Zündungssignal und an Masse
- Anschluss zum Download der Daten über:
	- die CAN-Schnittstelle oder
	- die K-Line-Schnittstelle (Zubehör)

# **Einbauorte des DLD® Wide Range II**

Der Einbauort steht Ihnen frei. Zu empfehlen ist jedoch ein verdeckter Einbau im Armaturenbrett und in der Nähe des Tachographen.

Beachten Sie zudem folgende Warnungen und Hinweise:

**Warnung:** Decken Sie mit dem DLD® Wide Range II keine Defrosterdüsen im Armaturenbrett ab und achten Sie vor der Befestigung auf weitere, im Hintergrund befindliche Geräte.

**Hinweis:** Gemäß §35b StVZO muss für den Fahrzeugführer ein ausreichendes Sichtfeld unter allen Betriebs- und Witterungsverhältnissen gewährleistet sein.

**Hinweis:** Bei erhöhten Anforderungen an den Einbauort, z. B. durch Feuchte, Dämpfe, Öl, sollte das DLD® Wide Range II mit der Anschlussleiste nach unten verbaut werden.

D **Hinweis:** Befestigen Sie die Leitungen in kurzen Abständen schwingungsfrei (ca. alle 500 mm).

**Hinweis:** Achten Sie beim Einbau im Armaturenbrett auf die schnelle Ausbaumöglichkeit des DLD® Wide Range II, z. B. für ein manuelles Firmware Upgrade oder den nachträglichen Anschluss einer Antenne.

**Tipp:** Die Gehäuseöffnungen für die DIP-Schalter wie die USB-Schnittstelle können mit einem Sticker (beiliegend) gegen das Eindringen von Fremdkörpern geschützt werden.

### **DLD® Wide Range II einbauen**

#### **Voraussetzungen**

- Einbauort bestimmt
- DLD<sup>®</sup> Wide Range II konfiguriert
- Kabel verlegt für Spannungsversorgung und CAN-Schnittstelle

D **Hinweis**: Beachten Sie unbedingt die Hinweise ab Seite 11 und Seite 15.

- 1. Befestigen Sie das DLD® Wide Range II am vorgesehenen Einbauort. Verschrauben Sie das DLD® Wide Range II mit zwei Schrauben oder kleben Sie es mit doppelseitigem Klebeband fest. Kontrollieren Sie regelmäßig, ob die Verklebung noch intakt ist.
- 2. Schließen Sie das DLD® Wide Range II an die Spannungsversorgung und die CAN-Schnittstelle an (siehe Seite 17 und Seite 18 und die Abbildungen auf Seite 6 und 7).
- Optional: Anschluss des DLD® Wide Range II an die K-Line-Schnittstelle (siehe Seite 19).

#### **DLD® Wide Range II an die Spannungsversorgung im Fahrzeug anschließen**

**Achtung:** Der Abgriff der permanenten Spannungsversorgung "Klemme 30" muss **nach** dem Fahrzeug-Hauptschalter erfolgen.

**Achtung:** Die Spannung der Versorgungsleitung des DLD® Wide Range II **muss** der Zündungsspannung entsprechen.

- $D = 3$ . Schließen Sie die Zündungsspannung "Klemme 15" an Pin 4 des Steckers an.
	- 4. Schließen Sie die Masse-Anbindung "Klemme 31" an Pin 1 des Steckers an.
	- 5. Schließen Sie "Klemme 30" an Pin 2 des Steckers an. Anschlussplan siehe Seite 6.

#### **DLD® Wide Range II an die CAN-Schnittstelle anschließen**

Schließen Sie das DLD® Wide Range II an die CAN-Schnittstelle des DTCO® 1381 an (siehe Seite 7).

Das Bild auf Seite 7 zeigt die Anschlussbelegung für die Datenkommunikation eines DLD® Wide Range II mit dem DTCO® 1381 über die CAN-Schnittstelle und den zugehörigen Anschlussplan.

#### **Abschlusswiderstand einstellen**

Auslieferungszustand: Abschlusswiderstände CAN sind aktiv. Die DIP-Schalter für die Einstellungen des CAN-Abschlusswiderstandes am DLD® Wide Range II befinden sich oberhalb des Mini-USB-Anschlusses (siehe Seite 8).

D Seite 8 zeigt des Weiteren den Abschlusswiderstand in zugeschalteter Position (Auslieferungszustand) und die Anordnung der DIP Switches.

#### **Optional: DLD® Wide Range II an die K-Line-Schnittstelle anschließen**

Das K-Line-Kommunikationskabel (siehe Seite 9) ist nicht im Lieferumfang enthalten. Wenden Sie sich bitte an Ihren Service-Partner.

# **LED-Anzeige des DLD® Wide Range II**

Zur Anordnung der LEDs am DLD® Wide Range II sowie deren den Statusoptionen siehe Seite 9.

### **GPS-Aufzeichnung**

Wenn per DLD® Wide Range II auch GPS-Daten aufgezeichnet werden sollen, so ist eine externe Antenne anzuschließen. Eine solche GPS-Antenne ist nicht im Lieferumfang enthalten. Wenden Sie sich bitte an Ihren Service-Partner.

### <sup>D</sup> **Test-Download**

Führen Sie einen Test-Download durch, um sicherzustellen, dass die Datenübertragung einwandfrei funktioniert.

#### **Voraussetzungen für eine Übertragung der Daten vom DTCO® 1381 zum Computer:**

- Zugang zu TIS-Web® RTM
- angeschlossener und betriebsbereiter Chipkartenleser
- gesteckte, gültige Unternehmenskarte
- ein am Computer angemeldeter Benutzer (zu dem die Tachographendaten übertragen werden sollen)

Für die Authentisierungsaufgaben und die Kontrolle eines Downloads siehe Online-Hilfe zu TIS-Web® RTM.

### **Normas generales de seguridad**

**Advertencia:** Peligro por descarga eléctrica Todos los trabajos en el sistema eléctrico del vehículo deben ser realizados por un servicio técnico.

**Advertencia:** Riesgo de cortocircuito En todos los trabajos, especialmente si se trata del sistema eléctrico, deben respetarse las instrucciones del fabricante del vehículo.

**Advertencia**: Antes de desconectar los bornes de la batería, tenga en cuenta los siguientes puntos:

- Desconecte todos los consumidores eléctricos.
- Separe el borne negativo **antes** del borne positivo.

**Advertencia:** Asegure todos los cables de alimentación según las especificaciones.

**Advertencia:** Peligro de explosión

Durante la carga y descarga de mercancías peligrosas de vehículos (ADR) y en entornos con riesgo de explosión, la interfaz frontal del DTCO® 1381 debe estar cerrada, es decir:

- El circuito eléctrico del DLD® Wide Range II debe estar desconectado mediante el interruptor principal del vehículo.
- No debe haber ningún conector enchufado al DTCO® 1381 y no se pueden descargar datos.

E

**Precaución:** Los cables no se deben tender sobre piezas de chapa o plástico con bordes afilados.

**Precaución:** No doble los cables.

**Precaución:** No monte el DLD® Wide Range II en la zona de los compartimentos portaobjetos o de piezas móviles, p. ej., airbags o tapas.

**Nota:** Los trabajos de montaje y la puesta en servicio sólo deben ser realizados por técnicos de servicio.

**Nota:** Además de las presentes indicaciones, debe tener en cuenta también las informaciones de servicio en la extranet de VDO (http://extranet.vdo.com) o consulte a su servicio de asistencia técnica.

**Nota:** Deben cumplirse las normas y disposiciones para la prevención de accidentes laborales y las normas técnicas aplicables en materia de seguridad laboral vigentes en su país.

### **Preparativos y requisitos para el montaje**

**Nota:** Utilice la lista de la página 2 para comprobar la integridad del suministro del DLD® Wide Range II.

#### **Preparativos**

#### **DTCO**® **– preparación por un centro técnico autorizado:**

- DTCO® 1381 a partir de la versión 1.3
- Actualización de software del DTCO® 1381

#### **Requisitos**

Para la comunicación de un DLD® Wide Range II con TIS-Web® RTM:

- Lector de tarjetas
- Tarjeta de empresa (válida)
- Acceso a TIS-Web® RTMDLD® Wide Range II configurado correspondientemente véase el apartado «System requirements»)

**Nota**: Además, dependiendo del entorno de uso, tenga en cuenta los puntos siguientes:

• Informaciones oficiales de servicio en la extranet de VDO (http://extranet.vdo.com)

**Sugerencia:** Para obtener información más detallada sobre la configuración del DLD® Wide Range II, véase también la Ayuda en línea sobre TIS-Web® RTM.

## **Conexiones necesarias para el DLD® Wide Range II**

- Conexión a la alimentación eléctrica
- Conexión a la señal de encendido y a masa
- Conexión para la descarga de los datos a través de:
	- la interfaz CAN o
	- la interfaz K-Line (accesorio opcional)

### **Lugar de montaje del DLD® Wide Range II**

El lugar de montaje lo determina usted. Sin embargo, se recomienda un lugar de montaje discreto en el tablero de instrumentos, cerca del tacógrafo.

Además, tenga en cuenta las siguientes advertencias y notas:

**Advertencia:** Al instalar el DLD® Wide Range II, no tape ninguna salidas de desempañado en el tablero de instrumentos y, antes de su fijación, tenga en cuenta la posible existencia de dispositivos montados en segundo plano.

**Nota:** Según el §35b StVZO (Reglamento alemán sobre homologación del transporte por carretera), el conductor debe disponer de un campo de visión suficiente en todas las condiciones de servicio y circunstancias meteorológicas.

**Nota:** Si hubiera mayores requisitos para el lugar de monta je, p. ej., debido a la humedad, vapores, aceite, etc., debería instalarse el DLD® Wide Range II con la regleta de conexiones hacia abajo.

**Nota:** Fije los cables en intervalos cortos y libres de vibraciones (cada 500 mm aprox.).

**Nota:** A la hora de montar el DLD® Wide Range II en el tablero de instrumentos, piense en un lugar que permita desmontarlo rápidamente, p. ej., para una actualización manual del firmware o para la conexión posterior de una antena.

**Sugerencia:** Las aberturas en la carcasa para los interruptores DIP y el puerto USB pueden protegerse con una pegatina (incluida) para evitar la entrada de cuerpos extraños.

### **Montaje del DLD® Wide Range II**

#### **Requisitos**

- El lugar de montaje ya está determinado
- El DLD<sup>®</sup> Wide Range II está configurado
- Ya están tendidos los cables para la alimentación eléctrica y la interfaz CAN

**Nota**: Deben cumplirse las instrucciones de las notas a partir de las páginas 21 y 25.

- E
- 1. Fije el DLD® Wide Range II en el lugar de montaje previsto. Atornille el DLD® Wide Range II con dos tornillos o péguelo con cinta adhesiva de doble cara. Compruebe regularmente si la adhesión sigue intacta.
- 2. Conecte el DLD® Wide Range II a la alimentación eléctrica y a la interfaz CAN (véanse las páginas 27 y 28, así como las ilustraciones en las páginas 6 y 7).
- Opcional: Conexión del DLD® Wide Range II a la interfaz K-Line (véase la página 29).

#### **Conexión del DLD® Wide Range II a la alimentación eléctrica en el vehículo**

**Atención:** La toma de la alimentación eléctrica permanente «terminal 30» debe efectuarse **detrás** del interruptor principal del vehículo.

**Atención:** La tensión del cable de alimentación del DLD® Wide Range II **debe** corresponder a la tensión del encendido.

- 3. Conecte la tensión del encendido «terminal 15» al pin 4 del conector.
- 4. Conecte la conexión a masa «terminal 31» al pin 1 del conector.
- 5. Conecte el «terminal 30» al pin 2 del conector. Esquema de conexiones, véase la página 6.

#### **Conexión del DLD® Wide Range II a la interfaz CAN**

Conecte el DLD® Wide Range II a la interfaz CAN del DTCO® 1381 (véase la página 7).

La imagen de la página 7 muestra la asignación de las conexiones para la comunicación de datos de un DLD® Wide Range II con el DTCO® 1381 a través de la interfaz CAN y el esquema de conexiones correspondiente.

#### **Ajuste de la resistencia de terminación**

Ajuste de fábrica: Las resistencias de terminación CAN están activas. Los interruptores DIP para los ajustes de la resistencia de terminación CAN al DLD® Wide Range II se encuentran por encima de la conexión mini USB (véase la página 8).

E

Además, la página 8 muestra la resistencia de terminación en posición conectada (ajuste de fábrica) y la disposición de los interruptores DIP.

#### **Opcional: Conexión del DLD® Wide Range II a la interfaz K-Line**

El cable de comunicación K-Line (véase la página 9) no está incluido en el suministro. Póngase en contacto con su servicio de asistencia técnica.

### **Indicación LED del DLD® Wide Range II**

Para obtener información sobre la disposición de los LED en el DLD® Wide Range II y sus opciones de estado, véase la página 9.

# **Registro GPS**

Si el DLD® Wide Range II debe registrar también datos GPS, hay que conectar una antena exterior. Ese tipo de antena GPS no está incluida en el suministro. Póngase en contacto con su servicio de asistencia técnica.

E

# **Descarga de prueba**

Realice una descarga de prueba para asegurarse de que la transferencia de datos funciona correctamente.

#### **Requisitos para una transferencia de datos del DTCO® 1381 al ordenador:**

- Acceso a TIS-Web® RTM
- Lector de tarjetas conectado y operativo
- Tarjeta de empresa válida insertada
- Un usuario que haya iniciado sesión en el ordenador (al que van a transferirse los datos del tacógrafo)

Para las tareas de autenticación y el control de una descarga, véase la Ayuda en línea sobre TIS-Web® RTM.

E

# **Consignes de sécurité générale**

**Avertissement :** risque de choc électrique L'intégralité des travaux affectant le réseau de distribution de bord est à confier à un atelier spécialisé

**Avertissement :** risque de court-circuit A chaque étape, et notamment lors de travaux affectant le réseau de distribution de bord, respectez scrupuleusement les consignes émanant du constructeur du véhicule.

**Avertissement** : avant de débrancher les bornes de la batterie, observez les points suivants :

- éteindre tous les consommateurs électriques.
- débrancher la borne moins **avant** la borne plus.

**Avertissement :** tous les câbles d'alimentation sont à protéger au moyen de fusibles adaptés.

**Avertissement :** risque d'explosion

L'interface frontale du DTCO® 1381 doit impérativement être fermée lors du chargement et du déchargement de marchandises dangereuses sur / depuis des véhicules de transport de marchandises dangereuses (ADR) et dans des environnements à risques d'explosion. En clair, cela signifie que

- le circuit électrique du DLD® Wide Range II doit être coupé au moyen de l'interrupteur principal du véhicule.
- aucune connexion ne doit exister avec le DTCO® 1381 et aucun téléchargement de données ne doit être exécuté.

F

**Prudence :** ne poser aucun câble le long de pièces de tôlerie ou plastiques à arêtes vives.

**Prudence :** ne pas plier les câbles.

**Prudence :** ne pas installer le DLD® Wide Range II à proximité de niches, tablettes ou pièces mobiles telles que des airbags ou des caches.

**Remarque :** seuls des techniciens de service sont habilités à réaliser les opérations de montage et de mise en service.

**Remarque :** en plus des consignes mentionnées ici, observez également les notes de service disponibles sur l'extranet VDO à l'adresse http://extranet.vdo.com ou demandez conseil à votre centre partenaire agréé.

**Remarque :** les règles et prescriptions en matière de prévention des accidents en vigueur dans votre pays ainsi que les règles de l'art reconnues par la profession doivent impérativement être respectées.

# **Opérations préparatoires et conditions préalables au montage**

**Remarque :** veuillez vérifier que l'ensemble des pièces et accessoires qui composent votre DLD® Wide Range II, énumérés en des pages 2, vous ont bien été livrés.

#### **Préparatifs**

**DTCO**® **– opérations préparatoires à réaliser par un centre partenaire agréé :**

- DTCO® 1381, rév. 1.3 ou sup.
- DTCO® 1381, mise à niveau logicielle

#### **Conditions requises**

F

Afin que le DLD<sup>®</sup> Wide Range II puisse communiquer avec TIS-Web® RTM :

- lecteur de cartes à puce
- carte entreprise (valable)
- accès à TIS-Web® RTM
- DLD<sup>®</sup> Wide Range II configuré en conséquence (voir à ce sujet « System requirements »)

**Remarque** : par ailleurs, et en fonction de l'environnement d'utilisation, il conviendra d'observer :

• les notes de service officielles publiées sur l'extranet VDO à l'adresse http://extranet.vdo.com

**Conseil :** pour plus d'informations sur la configuration du DLD® Wide Range II, consultez également l'aide en ligne relative à TIS-Web® RTM.

# **Raccordements nécessaires pour le DLD® Wide Range II**

- Raccordement à l'alimentation électrique
- Raccordement au signal d'allumage et à la masse
- Raccordement pour le téléchargement des données via :
	- l'interface CAN ou
	- l'interface K-Line (accessoire)

### **Où installer le DLD® Wide Range II**

Vous êtes libre de choisir l'emplacement auquel installer votre appareil. Toutefois, nous vous conseillons de l'encastrer dans le tableau de bord, à proximité du chronotachygraphe. Veillez tenir compte des mises en garde et consignes suivantes :

**Avertissement :** veiller à ce que le DLD® Wide Range II ne vienne pas obturer les bouches de dégivrage situées dans le tableau de bord et, avant de le fixer, prenez garde aux autres appareils se trouvant en arrière-plan.

**Remarque :** conformément à l'article §35b du StVZO (règlement allemand relatif à l'admission des véhicules à la circulation routière), le conducteur d'un véhicule doit disposer d'un champ de vision suffisant quelles que soient les conditions de circulation et météorologiques.

**Remarque :** en cas de montage dans un environnement difficile, présence d'humidité, de vapeurs, d'huiles par ex... monter le DLD® Wide Range II de sorte que le bloc de raccordement soit orienté vers le bas.

**Remarque :** fixer les câbles env. tous les 500 mm de sorte à éviter toute vibration.

**Remarque :** concernant l'encastrement du DLD® Wide Range II dans le tableau de bord, veiller à ce qu'il soit possible de le démonter facilement afin de permettre par exemple une mise à jour manuelle du firmware ou l'installation d'une antenne a posteriori.

**Conseil :** les orifices pour les commutateurs DIP et le port USB peuvent être protégés contre l'intrusion de corps étrangers à l'aide d'un adhésif autocollant (fourni).

### **Montage du DLD® Wide Range II**

#### **Conditions requises**

- Emplacement défini
- DLD® Wide Range II configuré
- Câbles pour l'alimentation électrique et l'interface CAN posés
**Remarque** : respectez impérativement les consignes figurant à partir de la des pages 31 et 34.

- 1. Fixer le DLD® Wide Range II à l'emplacement prévu. Assurer la fixation du DLD® Wide Range II au moven de deux vis ou d'un ruban adhésif double face. Vérifiez régulièrement l'intégrité du collage.
- 2. Raccordez le DLD® Wide Range II à l'alimentation électrique et à l'interface CAN (voir des pages 37 et 38 ainsi que les illustrations des des pages 6 et 7).
- Facultatif : Raccordement du DLD® Wide Range II à l'interface K-Line (voir des pages 39).

### **Raccorder le DLD® Wide Range II à l'alimentation électrique du véhicule**

**Attention :** le prélèvement de la tension d'alimentation permanente « borne 30 » doit s'effectuer **après** l'interrupteur principal du véhicule.

**Attention :** la tension du câble d'alimentation du DLD® Wide Range II **doit** correspondre à la tension d'allumage.

- 3. Branchez la tension d'allumage « borne 15 » à la broche 4 du connecteur.
- 4. Branchez la liaison à la masse « borne 31 » à la broche 1 du connecteur.
- 5. Raccordez la « borne 30 » à la broche 2 du connecteur. Voir schéma de connexion, des pages 6.

### **Raccordement du DLD® Wide Range II à l'interface CAN**

Raccordez le DLD® Wide Range II à l'interface CAN du DTCO® 1381 (voir des pages 7).

L'illustration de la des pages 7 montre l'affectation des broches pour la communication des données d'un DLD® Wide Range II avec le DTCO® 1381 via l'interface CAN, et le schéma de connexion correspondant.

### **Réglage de la résistance de terminaison**

Etat initial : les résistances de terminaison CAN sont actives. Les commutateurs DIP servant au réglage de la résistance de terminaison CAN sur le DLD® Wide Range II se trouvent au dessus du port mini-USB (voir des pages 8).

Par ailleurs, à la des pages 8 vous pouvez voir la résistance de terminaison en position activée (état initial) ainsi que la disposition des commutateurs DIP.

### **Facultatif : Raccordement du DLD® Wide Range II à l'interface K-Line**

Le câble de communication K-Line (voir des pages 9) n'est pas fourni avec l'appareil. Pour vous le procurer veuillez vous adresser à votre centre partenaire agréé.

# **Témoins LED du DLD® Wide Range II**

L'emplacement des LED sur le DLD® Wide Range II et leur signification sont expliqués en des pages 9.

## **Enregistrement GPS**

Si des données GPS doivent être enregistrées par le biais du DLD® Wide Range II, il convient de raccorder une antenne externe. Ce type d'antenne n'est pas fourni avec l'appareil. Pour vous le procurer veuillez vous adresser à votre centre partenaire agréé.

# **Téléchargement test**

Pour vous assurer que le téléchargement fonctionne parfaitement, effectuez un téléchargement test.

### **Conditions requises au transfert de données du DTCO® 1381 vers l'ordinateur :**

- accès à TIS-Web® RTM
- lecteur de cartes à puce branché et opérationnel
- carte entreprise valide, insérée dans le lecteur
- un utilisateur identifié sur l'ordinateur (sur lequel les données tachygraphiques doivent être transférées)

Concernant l'authentification et le contrôle d'un téléchargement, voir l'aide en ligne relative à TIS-Web® RTM.

## **General safety notes**

**Warning:** Risk of electric shock All work on the electrical system must only be carried out by a specialist workshop.

GB

**Warning:** Danger of short circuits Bear in mind that during all installation work (especially when working on the vehicle's electrical system), the vehicle manufacturer's instructions must be adhered to.

**Warning**: Before removing the connection terminals from the battery, observe the following points:

- Switch off all electrical consumers.
- Disconnect the negative battery terminal **before** the positive battery terminal.

**Warning:** Secure all power cables in accordance with the guidelines.

#### **Warning:** Danger of explosion

When loading and unloading hazardous goods onto / from ADR vehicles and in environments that are at risk of explosion, the DTCO® 1381 front interface must be closed, i.e.

- the DLD<sup>®</sup> Wide Range II power circuit must be interrupted via the vehicle's master switch.
- there must be no plug connections to the DTCO® 1381 and no data being downloaded.

**Caution:** Do not run the cables over sheet metal or plastic parts with sharp edges.

GB

**Caution:** Do not bend the cables.

**Caution:** Do not install the DLD® Wide Range II near to shelves or moving parts, e.g. airbags and covers.

**Note:** Installation and setup work may only be carried out by service technicians.

**Note:** In addition to the above instructions, please also note the Service Information documents on the VDO Extranet at http://extranet.vdo.com or ask your service partner.

**Note:** Please observe the rules and regulations (which apply in your country) for accident prevention and the recognised specialist technical rules for safe and professional working.

## **Preparing installation and installation requirements**

GB

**Note:** Use the overview on page 2 to check that all the items in the DLD® Wide Range II package are present.

### **Preparatory steps**

**DTCO**® **– Preparation by an authorised workshop:**

- DTCO® 1381 Release 1.3 or higher
- DTCO® 1381 Software Upgrade

### **Requirements**

To enable the DLD® Wide Range II to communicate with TIS-Web® RTM:

- Chip card reader
- Company card (valid)
- Access to TIS-Web® RTM
- DLD® Wide Range II is configured accordingly (see the "System requirements")

**Note**: Depending on the area of operation, please also note the following:

• official Service Information documents on the VDO Extranet at http://extranet.vdo.com

**Tip:** For detailed information on how to configure the DLD® Wide Range II, please also refer to the TIS-Web® RTM Help.

#### GB

## **Required DLD® Wide Range II connections**

- Connection to the power supply
- Connection to the ignition signal and to earth
- Connection to download the data via:
	- the CAN interface or
	- K-Line interface (accessory)

## **DLD® Wide Range II installation locations**

You can choose the installation location. We recommend, however, that you install the device into the dashboard, in the vicinity of the tachograph.

Please also note the following warnings and instructions:

**Warning:** Do not cover any defroster vents on the dashboard with the DLD® Wide Range II and note any other devices (in the background) before fixing the device.

**Note:** In compliance with §35b StVZO (German Road Traffic Licensing Regulations), the driver must have a sufficient field of vision under all operating and weather conditions.

**Note:** If DLD® Wide Range II is to be installed in locations where higher requirements must be met (presence of humidity, vapour, oil, etc.), the device should be installed with the connection strip facing down.

GB

**Note:** Fix the cables at short intervals (approx. every 500 mm) so that they do not vibrate.

GB

**Note:** When installing into the dashboard, make sure that the DLD® Wide Range II can be removed quickly, e.g. to carry out a manual firmware upgrade or for the subsequent installation of an antenna.

**Tip:** Put the sticker (included in the package) over the DIP switch and USB interface openings in the housing to prevent any foreign matter getting into the device.

# **Installing the DLD® Wide Range II**

#### **Requirements**

- Installation location determined
- DLD<sup>®</sup> Wide Range II configured
- Power supply and CAN interface cables installed

**Note**: Please observe the notes from page 41 and page 45 without fail.

- 1. Fix the DLD® Wide Range II in the installation location. Screw on the DLD<sup>®</sup> Wide Range II with two screws or fix it with double-sided adhesive tape. Regularly check for intact adhesion.
- 2. Connect the DLD® Wide Range II to the power supply and CAN interface (see pages 47 and 48 and the figures on pages 6 and 7).
- Optional: Connect the DLD® Wide Range II to the K-Line interface (see page 49).

### **Connecting the DLD® Wide Range II to the vehicle's electrical system**

**Caution:** "Terminal 30" (permanent power supply) must be tapped **after** the vehicle's master switch.

**Caution:** The DLD® Wide Range II supply line voltage **must** match the ignition voltage.

GB

- 3. Connect "Terminal 15" (ignition voltage) to connector pin 4.
- 4. Connect "Terminal 31" (ground) to connector pin 1.
- 5. Connect "Terminal 30" to connector pin 2.

See the wiring diagram on page 6.

### **Connecting the DLD® Wide Range II to the CAN interface**

Connect the DLD® Wide Range II to the CAN interface on the DTCO<sup>®</sup> 1381 (see page 7).

The figure on page 7 shows the connector assignment for the data communication of the DLD® Wide Range II with the DTCO® 1381 via the CAN interface and the corresponding wiring diagram.

### **Setting the termination resistance**

Delivery condition: CAN termination resistors set to ON. The DIP switches for setting the CAN termination resistance on the DLD® Wide Range II are located above the mini USB connection (see page 8).

GB

Page 8 also shows the activated termination resistor (status upon delivery) and the DIP switch location.

### **Optional: Connecting the DLD® Wide Range II to the K-Line interface**

The K-Line communication cable (see page 9) is not included in the package. Please contact your service partner.

## **DLD® Wide Range II – LED indicators**

Please refer to page 9 for information about DLD® Wide Range II LED indicator locations (incl. status).

### **GPS recording**

If you also want to record GPS data with the DLD® Wide Range II, you must connect an external antenna. A GPS antenna is not included in the package. Please contact your service partner.

## **Test download**

GB

Carry out a test download to ensure that the data is being transferred correctly.

### **Requirements for the data transfer from the DTCO® 1381 to the computer:**

- Access to TIS-Web® RTM
- Chip card reader (connected and operational)
- Valid company card (inserted)
- A user logged onto the computer (to which tachograph data is to be transferred)

For information about authentification tasks and download checks, please refer to the TIS-Web® RTM Help.

## **Indicazioni generali sulla sicurezza**

**Avvertenza:** pericolo di scarica elettrica Tutti i lavori alla rete di bordo elettrica devono essere eseguiti solo da un'officina specializzata

**Avvertenza:** pericolo di cortocircuito Specialmente per i lavori alla rete di bordo, attenersi assolutamente alle rispettive indicazioni della casa automobilistica.

**Avvertenza**: prima di scollegare i morsetti dalla batteria, svolgere le seguenti operazioni:

- spegnere tutte le utenze elettriche.
- rimuovere **prima** il morsetto negativo e poi quello positivo.

**Avvertenza:** proteggere i cavi di alimentazione come da istruzioni.

**Avvertenza:** pericolo di esplosione

In fase di carico e scarico di veicoli ADR destinati al trasporto di merci pericolose e impiegati in ambienti a rischio di esplosione, la copertura dell'interfaccia del **DTCO**® 1381 deve essere chiusa. Vale a dire

- il circuito del DLD® Wide Range II deve essere aperto (tramite l'interruttore principale del veicolo).
- non devono esserci connettori collegati al DTCO® 1381 e non deve essere in corso alcun scaricamento dati.

**Avviso:** non posare i cavi sopra parti in lamiera o plastica a spigoli vivi.

**Avviso:** non piegare i cavi.

**Avviso:** non installare il DLD® Wide Range II nell'area di vani portaoggetti o di parti mobili, ad es. airbag e coperture.

**Nota:** l'installazione e la messa in funzione devono essere eseguite solo da tecnici specializzati.

**Nota:** attenersi non solo alle indicazioni elencate, ma anche alle informazioni sui servizi riportate in VDO Extranet su http://extranet.vdo.com oppure rivolgersi al partner di servizio.

**Nota:** attenersi alle norme e disposizioni nazionali in vigore in materia di antinfortunistica e ai regolamenti riconosciuti per lavorare in modo professionale e sicuro.

# **Operazioni preliminari e requisiti per il montaggio**

Nota: a mezzo del sommario a a pagg 2, verificare la completezza della confezione del DLD® Wide Range II.

### **Operazioni preliminari**

### **DTCO**® **– Preparazione a cura dell'offi cina autorizzata:**

- DTCO® 1381 a partire dalla release 1.3
- Aggiornamento software del DTCO® 1381

### **Requisiti**

I

Per la comunicazione di un DLD® Wide Range II con TIS-Web® RTM:

- lettore di carte chip
- carta dell'azienda (valida)
- accesso a TIS-Web® RTM
- DLD<sup>®</sup> Wide Range II configurato adeguatamente (vedi in merito "System requirements"/Requisiti di sistema)

**Nota**: secondo l'ambiente di utilizzo, è inoltre necessario che:

• siano osservate le informazioni ufficiali sui servizi in VDO Extranet su http://extranet.vdo.com

**Suggerimento:** per informazioni esaustive sulla configurazione del DLD® Wide Range II, vedi anche la guida online di TIS-Web® RTM.

## **Connessioni necessarie del DLD® Wide Range II**

- Connessione all'alimentazione di tensione
- Connessione al segnale di accensione e alla massa
- Connessione per il download dei dati tramite:
	- interfaccia CAN o
	- interfaccia K-Line (accessori)

# **Luogo di installazione del DLD® Wide Range II**

Il luogo di installazione è a piacere. Si consiglia comunque un'installazione occultata nel cruscotto e vicino al tachigrafo. Inoltre osservare le seguenti indicazioni/avvertenze:

**Avvertenza:** con il DLD® Wide Range II non coprire le bocchette di sbrinamento del cruscotto e badare agli altri strumenti che si trovano sullo sfondo.

**Nota:** in conformità al § 35b della StVZO (codice tedesco per l'immatricolazione ai fini della circolazione stradale), l'autista deve avere visibilità sufficiente in tutte le condizioni operative e meteorologiche.

**Nota:** qualora il luogo di installazione presenti condizioni particolari (ad es. umidità, vapori, olio), installare il DLD® Wide Range II con la morsettiera rivolta verso il basso.

Nota: fissare i cavi a poca distanza tra loro, isolati da qualsiasi vibrazione (circa ogni 500 mm).

**Nota:** il montaggio nel cruscotto consente il rapido smontaggio del DLD® Wide Range II, ad es. per l'aggiornamento manuale del firmware o per la connessione a posteriore di un'antenna.

**Suggerimento:** proteggere le aperture destinate agli interruttori DIP e l'interfaccia USB contro l'infiltrazione di corpi esterni, applicare gli adesivi forniti in dotazione.

## **Installazione del DLD® Wide Range II**

### **Requisiti**

- È stato scelto il luogo di installazione
- È stato configurato il DLD<sup>®</sup> Wide Range II
- È stato posato il cablaggio dell'alimentazione e dell'interfaccia CAN

**Nota**: attenersi assolutamente alle indicazioni da a pagg 51 a 55.

- 1. Fissare il DLD® Wide Range II nel luogo di installazione scelto. Avvitare il DLD<sup>®</sup> Wide Range II con due viti o fissarlo con nastro adesivo bilaterale. Controllare periodicamente che l'adesione sia ancora intatta.
- 2. Collegare il DLD® Wide Range II all'alimentazione di tensione e all'interfaccia CAN (vedi a pagg 57 e 58 e le figure a pagg 6 e 7).
- Opzione: connessione del DLD® Wide Range II all'interfaccia K-Line (vedi a pagg 59).

### **Collegamento del DLD® Wide Range II all'alimentazione di tensione del veicolo**

**Attenzione:** la connessione dell'alimentazione di tensione permanente (morsetto 30) deve essere realizzata a **valle** dell'interruttore generale del veicolo.

**Attenzione:** la tensione del cavo di alimentazione del DLD® Wide Range II **deve** corrispondere alla tensione di accensione.

- 3. Collegare la tensione di accensione (morsetto 15) al pin 4 del connettore.
- 4. Collegare la messa a terra (morsetto 31) al pin 1 del connettore.
- 5. Collegare il morsetto 30 al pin 2 del connettore. Vedi schema elettrico a pagg 6.

### **Collegamento del DLD® Wide Range II all'interfaccia CAN**

Collegare il DLD® Wide Range II all'interfaccia CAN del DTCO® 1381 (vedi a pagg 7).

La figura a pagg 7 è riferita alla configurazione dei pin per la trasmissione dati tra un DLD® Wide Range II e il DTCO® 1381 tramite l'interfaccia CAN e al rispettivo schema elettrico.

### **Regolazione del resistore di terminazione**

Stato alla consegna: i resistori di terminazione CAN sono attivi. Gli interruttori DIP per la regolazione del resistore di terminazione CAN del DLD® Wide Range II si trovano sopra la porta mini-USB (vedi a pagg 8).

A pagg 8 si riferisce inoltre al resistore di terminazione in posizione attivata (stato alla consegna) e alla configurazione degli interruttori DIP.

### **Opzione: Collegamento del DLD® Wide Range II all'interfaccia K-Line**

Il cavo di trasmissione dati K-Line (vedi a pagg 9) non è fornito con la dotazione. Rivolgersi al partner di servizio.

# **Display a LED del DLD® Wide Range II**

Per la configurazione dei LED sul DLD® Wide Range II e le rispettive opzioni di stato, vedi a pagg 9.

# **Registrazione GPS**

Se è necessario registrare anche i dati GPS tramite DLD® Wide Range II, collegare un'antenna esterna. L'antenna GPS non fa parte della dotazione. Rivolgersi al partner di servizio.

# **Download di prova**

Eseguire un download di prova per verificare che il trasferimento dati avvenga senza problemi.

### **Requisiti per il trasferimento dati tra DTCO® 1381 e computer:**

- accesso a TIS-Web® RTM
- lettore di carte chip collegato e pronto all'uso
- carta dell'azienda valida ed inserita
- un utente ha effettuato l'accesso al computer (sul quale verranno trasferiti i dati del tachigrafo)

Per le operazioni di autenticazione e il controllo del download, vedi la guida online di TIS-Web® RTM.

# **Algemene veiligheidsinstructies**

**Waarschuwing:** gevaar door elektrische schok! Alle werkzaamheden aan het boordnet moeten worden uitgevoerd door een vakgarage.

NL

**Waarschuwing:** risico van kortsluiting! Houd bij alle processen, vooral bij werkzaamheden aan het boordnet, rekening met de instructies van de fabrikant van het voertuig.

**Waarschuwing**: let, alvorens u de klemmen van de accu neemt, op de volgende punten:

- schakel alle elektrische verbruikers uit.
- maak **eerst** de minpool, dan de pluspool los.

**Waarschuwing:** beveilig alle voorzieningsleidingen volgens de voorschriften.

#### **Waarschuwing:** explosiegevaar!

Bij het laden en lossen van gevaarlijke goederen van ADR-voertuigen en in explosiegevaarlijke omgevingen moet de frontaansluiting van de DTCO® 1381 zijn gesloten, d.w.z.

- het stroomcircuit van de DLD® Wide Range II moet door de hoofdschakelaar in het voertuig zijn onderbroken.
- er mag geen stekkerverbinding met de DTCO® 1381 zijn en geen download van gegevens plaatsvinden.

**Voorzichtig:** leg de kabels niet langs scherp plaatwerk of scherpe kunststofonderdelen.

**Voorzichtig:** knik de kabels niet.

**Voorzichtig:** monteer de DLD® Wide Range II niet in de buurt van vakken of bewegende delen, bijv. airbags en deksels.

**Aanwijzing:** de montagewerkzaamheden en de inbedrijfstelling mogen alleen door servicepersoneel worden uitgevoerd.

**Aanwijzing:** houd ook rekening - aanvullend bij bovenstaande instructies - met de service-informatie van het VDO Extranet op http://extranet.vdo.com of vraag uw servicepartner.

**Aanwijzing:** houd bovendien rekening met de in uw land geldende regels en voorschriften voor ongevallenpreventie en de erkende regels voor veilig en vakkundig werken.

## **Voorbereidingen en vereisten voor montage**

**Aanwijzing:** controleer aan de hand van het overzicht op 2 of de levering van de DLD® Wide Range II volledig is.

**Voorbereidingen**

**DTCO**® **– voorbereiding door geautoriseerde vakgarage:**

- DTCO® 1381 vanaf release 1.3
- DTCO® 1381 software-upgrade

### **Vereisten**

Voor communicatie van een DLD ® Wide Range II met TIS-Web® RTM:

- chipkaartlezer
- bedrijfskaart (geldig)
- toegang tot TIS-Web® RTM
- DLD® Wide Range II correct geconfigureerd (zie "System requirements")

**Aanwijzing**: houd bovendien – afhankelijk van de gebruiksomgeving – rekening met:

• de officiële service-informatie van het VDO Extranet op http://extranet.vdo.com

Tip: zie voor meer gedetailleerde informatie over de configuratie van de DLD® Wide Range II ook de online help van TIS-Web® RTM.

## **Vereiste aansluitingen van de DLD® Wide Range II**

- Aansluiting op de voeding
- Aansluiting aan het contactsignaal en aan massa
- Aansluiting voor het downloaden via:
	- de CAN-bus of
	- de K-Line-interface (toebehoren)

# **Inbouwlocaties van de DLD® Wide Range II**

De inbouwlocatie kunt u vrij kiezen. Wij adviseren echter de onzichtbare montage in het dashboard en dichtbij de tachograaf. Houd ook rekening met de volgende aanvullende waarschuwingen en instructies:

**Waarschuwing:** bedek met de DLD® Wide Range II geen ventilatie-openingen in het dashboard en houd rekening met andere apparatuur.

**Aanwijzing:** volgens §35b StVZO (Duits Wegenverkeersreglement) moet er onder alle bedrijfs- en weersomstandigheden een voldoende ruim gezichtsveld voor de bestuurder aanwezig zijn.

**Aanwijzing:** bij verhoogde eisen aan de inbouwlocatie, bijvoorbeeld door vocht, dampen, olie, dient de DLD® Wide Range II met de aansluitstrip naar onder te worden ingebouwd.

**Aanwijzing:** bevestig de kabels met korte afstanden ertussen (ca.500 mm) en zonder oscillatie.

**Aanwijzing:** houd bij het inbouwen in het dashboard rekening met de mogelijkheid de DLD® Wide Range II weer snel uit te kunnen bouwen, bijv. voor een handmatige firmware-upgrade of latere aansluiting van een antenne.

**Tip:** de openingen in de behuizing voor de DIP-schakelaar en de USB-interface kunnen met een sticker (bijgevoegd) tegen het binnendringen van vreemde voorwerpen worden beschermd.

### **DLD® Wide Range II inbouwen**

#### **Vereisten**

- Inbouwlocatie bepaald
- DLD<sup>®</sup> Wide Range II geconfigureerd
- Kabel gelegd voor voeding en CAN-bus

#### **Aanwijzing**: volg altijd de instructies vanaf 61 en 65.

- 1. Monteer de DLD® Wide Range II op de gekozen inbouwlocatie. Schroef de DLD® Wide Range II met twee schroeven vast of plak hem vast met dubbelzijdig plakband. Controleer regelmatig of de montage met plakband nog intact is.
- 2. Sluit de DLD® Wide Range II aan op de voeding en de CANbus (zie 67 en 68 en de afbeeldingen op 6 en 7).
- Optioneel: aansluiting van de DLD® Wide Range II op de K-line interface (zie 69).

### **DLD® Wide Range II op de stroomvoorziening in de auto aansluiten**

**Attentie:** de permanente stroomvoorziening "klem 30" mag pas **na** de voertuig-hoofdschakelaar worden aangesloten.

**Attentie:** de spanning van de voedingsleiding van de DLD® Wide Range II **moet** gelijk zijn aan de contactspanning.

- 3. Sluit de contactspanning "klem 150" aan pin 4 van de stekker aan.
- 4. Sluit de massaverbinding "klem 31" aan pin 1 van de stekker aan.
- 5. Sluit "klem 30" aan pin 2 van de stekker aan. Voor aansluitschema zie 6.

### **DLD® Wide Range II aan de CAN-bus aansluiten**

Sluit de DLD® Wide Range II aan de CAN-bus van de DTCO® 1381 aan (zie 7).

De afbeelding op 7 toont de pinconfiguratie voor de datacommunicatie van een DLD® Wide Range II met de DTCO® 1381 via de CAN-bus en het bijbehorende schema.

#### **Afsluitweerstand instellen**

Leveringstoestand: afsluitweerstanden CAN zijn actief. De DIP-schakelaars voor het instellen van de CAN-afsluitweerstand op de DLD® Wide Range II bevinden zich boven de mini-USB-poort (zie 8).

8 toont bovendien de afsluitweerstand in de aangesloten positie (fabrieksinstelling) en de configuratie van de DIP-schakelaars.

### **Optioneel: DLD® Wide Range II aan de K-Line-interface aansluiten**

De K-Line-communicatiekabel (zie 9) hoort niet bij de leveringsomvang. Neem contact op met uw servicepartner.

# **LED-indicatie van de DLD® Wide Range II**

Zie 9 voor de configuratie van de LED's op de DLD® Wide Range II en de statusopties.

## **GPS-registratie**

Als er eveneens GPS-gegevens door de DLD® Wide Range II dienen te worden geregistreerd, moet er een externe antenne worden aangesloten. Een dergelijke antenne hoort niet bij de leveringsomvang. Neem contact op met uw servicepartner.

## **Test-download**

Probeer een test-download om er zeker van te zijn dat de gegevensoverdracht feilloos functioneert.

### **Vereisten voor gegevensoverdracht van de DTCO® 1381 naar de computer:**

- toegang tot TIS-Web® RTM
- aangesloten en bedrijfsklare chipkaartlezer
- geplaatste, geldige bedrijfskaart
- een aan de computer aangemelde gebruiker (waar de tachograafgegevens aan worden overgedragen)

Zie voor authenticatie-taken en controle van een download de online help van TIS-Web® RTM.

## **Общие указания по технике безопасности**

**Предупреждение:** Угроза из-за поражения электрическим током

Все работы на электрической бортовой сети разрешается выполнять только специалистам.

**RUS** 

**Предупреждение:** Угроза короткого замыкания Во время выполнения любых работ, в частности, на электрической бортовой сети, следует тщательно соблюдать инструкции производителя транспортного средства.

**Предупреждение:** Перед отсоединением соединительных зажимов от батареи необходимо выполнить такие действия:

- Выключить все электрические приборы.
- Отсоединить зажим с полюсом минус **перед** зажимом с полюсом плюс.

**Предупреждение:** Обезопасьте все провода в соответствии с правилами безопасности.

#### **Предупреждение:** Угроза взрыва

При загрузке и выгрузке опасных грузов из транспортных средств ADR и во взрывоопасной среде переднее место стыковки DTCO® 1381 должно быть закрытым, что значит следующее:

• электрическая схема DLD® Wide Range II должна быть

прервана главным выключателем транспортного средства.

• наличие любого разъемного соединения с DTCO® 1381 запрещается, как и любая загрузка данных.

**Внимание:** Не прокладывайте провода через листовые и пластиковые детали с острыми углами.

RUS

**Внимание:** Не сгибайте провода.

**Внимание:** Не выполняйте монтаж DLD® Wide Range II в местах хранения или нахождения движущихся частей, например, воздушной подушки или покрытия.

**Указание:** Монтажные работы и ввод в эксплуатацию разрешается выполнять только техническим специалистам по обслуживанию.

**Указание:** Выполняйте - в дополнение к представленным указаниями - также инструкции Информации по обслуживанию во внешней сети VDO, которая выложена по адресу http://extranet.vdo.com, или же обрашайтесь с вопросами к Вашему сервис-партнеру.

**Указание:** Соблюдайте правила и инструкции относительно предупреждения возникновения несчастных случаев и правила относительно безопасного и квалифицированного выполнения работ, которые существуют в Вашей стране.
### **Подготовка и условия для выполнения монтажа**

**Указание:** Проверьте упаковку на комплектность в соответствии с перечнем поставки, указанным на 2 для DLD® Wide Range II**.**

**RUS** 

### **Подготовка**

**DTCO**® **– Подготовка с помощью авторизованного мастерской:**

- DTCO<sup>®</sup> 1381, начиная с версии 1.3
- DTCO® 1381 Обновление ПО

### **Условия**

Для создания связи между DLD® Wide Range II с TIS-Web® RTM:

- считывателя карты
- карты предприятия (действительной)
- доступа к TIS-Web<sup>®</sup> RTM
- Необходимо соответствующим образом выполнить конфигурацию DDLD® Wide Range II (см. «System requirements / Системные требования»)

**Указание**: Дополнительно, следует учитывать, в зависимости от среды использования:

• официальную сервисную информацию во внешней сети http://extranet.vdo.com

**Совет:** Для получения подробной информации о конфигурации DLD® Wide Range II обращайтесь также к онлайн-справке TIS-Web® RTM.

## **Необходимые подключения для DLD® Wide Range II**

- Подключение к сети напряжения
- Подключение к сигналу зажигания и массы
- Подключение к загрузке данных с помощью:
	- разъема CAN
	- разъема K-Line (аксессуары)

### **Место для монтажа DLD® Wide Range II**

Место для монтажа можно выбрать свободно. Тем не менее, рекомендуется монтаж внутри панели приборов и рядом с тахографом.

При этом, рекомендуется соблюдать следующие предупреждения и указания:

**Предупреждение:** Запрещается закрывать устройством DLD® Wide Range II сопла обдува на панели приборов, а также, перед фиксированием необходимо учитывать наличие других устройств.

**Указание:** В соответствии с §35b Правил о допуске к дорожному движению водитель должен обеспечить достаточную видимость с учетом всех рабочих и погодных условий.

**Указание:** При усложнении условий на месте монтажа, например, из-за высокой влажности, пара, масел, соединительная планка DLD® Wide Range II должна монтироваться в направлении вниз.

**Указание:** Провода необходимо зафиксировать виброустойчиво на коротких расстояниях (например, через каждые 500 мм).

**Указание:** При монтаже устройства в панель приборов необходимо учитывать возможность быстрого демонтажа DLD® Wide Range II, например, для выполнения ручного обновления фирменного ПО или же последующего подключения антенны.

**Совет:** Отверстия в корпусе для переключателя DIP, например, как разъемы USB, могут быть защищены от попадания внутрь посторонних предметов с помощью наклеек (прилагаются в комплекте).

## **Монтаж DLD® Wide Range II**

### **Условия**

- Место установки выбрано
- Конфигурация DLD® Wide Range II выполнена
- Проложен кабель для подачи питания и разъемы CAN

**Указание**: Обязательно выполняйте указания от 71 и 75.

- 1. Зафиксируйте DLD® Wide Range II на предусмотренном для него месте для монтажа. Прикрутите DLD® Wide Range II с помощью двух шурупов или же приклейте с помощью двухсторонней клейкой ленты. Регулярно контролируйте неповрежденность клейкой ленты.
- 2. Подключите DLD® Wide Range II сети питания и разъему CAN (см. 77 и 78 и схемы на 6 и 7).
- Дополнительно: Подключение DLD® Wide Range II к разъему K-Linie (см. 79).

### **Подключите DLD® Wide Range II к сети питания в транспортном средстве**

**Внимание:** Съем постоянного напряжения на «зажиме 30» должен **выполняться** с помощью главного переключателя транспортного средства.

**Внимание:** Напряжение проводов питания DLD® Wide Range II **должно** соответствовать напряжению зажигания.

- 3. Подключите напряжение зажигания «зажима 15» на вилку 4 штекера.
- 4. напряжение массы «зажима 31» на вилку 1 штекера.
- 5. Подключите «зажим 30» на вилку 2 штекера. См. на 6 план подключения.

#### RUS **Подключите DLD® Wide Range II к разъему CAN**

Подключите DLD® Wide Range II к разъему CAN ® 1381 (см. 7).

Рисунок на 7 представляет создание подключений для передачи данных с DLD® Wide Range II посредством DTCO® 1381 через разъем CAN и соответствующий план подключений.

### **Создать нагрузочное сопротивление**

Исходные настройки: Нагрузочное сопротивление CAN активировано.

Переключатель DIP для конфигурации нагрузочного сопротивления CAN на DLD® Wide Range II находятся вверху подключения мини-USB (см. 8).

Дополнительно, на 8, предоставляется значение нагрузочного сопротивления в выключенном положении (исходном положении). Настройка переключателя DIP.

### **Дополнительно: Подключите DLD® Wide Range II к разъему K-Line**

Кабель связи K-Line (см. 9) не входит в комплектацию. Пожалуйста, обратитесь к Вашему сервис-партнеру.

## **ЖК-индикаторы DLD® Wide Range II**

Для настройки ЖК-индикаторов на DLD® Wide Range II а также опций статуса см. 9.

## **GPS-запись**

Если на DLD® Wide Range II необходимо выполнять запись данных GPS, следует подключить внешнюю антенну. Подобная антенна не входит в комплектацию. Пожалуйста, обратитесь к Вашему сервис-партнеру.

### **Тестовая загрузка**

Выполните тестовую загрузку, чтобы убедиться в свободной передаче данных.

#### RUS **Условиями для передачи данных из DTCO® 1381 на компьютер являются:**

- наличие доступа к TIS-Web<sup>®</sup> RTM
- наличие подключенного и работающего считывателя карт
- вставленная, действительная карта предприятия
- зарегистрированный на компьютере пользователь (на который необходимо выполнять передачу данных)

С целью аутентификации и контроля загрузки обращайтесь к онлайн-справке TIS-Web® RTM.

# **System requirements**

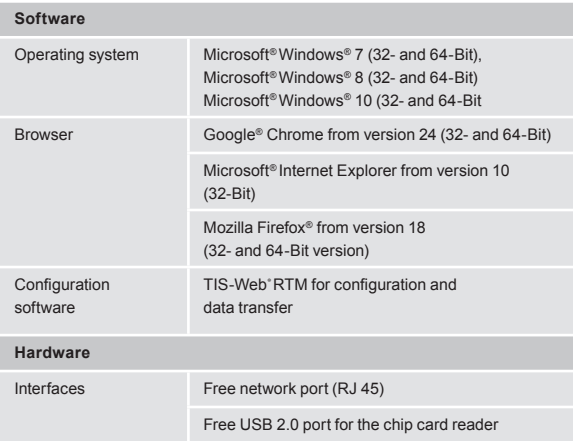

## **Disclaimer**

#### **Haftungsausschluss**

Die Produzenten übernehmen keine Haftung für Schäden, die durch eine bestimmungswidrige Verwendung entstehen, insbesondere nicht für Personen-, Sach- oder Vermögensschäden, die als Folgeschäden unmittelbar im Zusammenhang mit der bestimmungswidrigen Verwendung des DLD® Wide Range II in Verbindung stehen.

Microsoft®, Windows® und Internet Explorer® sind Marken der Microsoft® Corporation. DTCO® 1381, DLD® Wide Range II und TIS-Web® sind Marken der Continental Corporation.

#### **Exclusión de responsabilidad**

Los fabricantes no se hacen responsables de los daños derivados de un uso indebido del dispositivo, especialmente los daños personales, materiales o patrimoniales relacionados directamente con el uso indebido del DLD® Wide Range II.

Microsoft®, Windows® y Internet Explorer® son marcas registradas de Microsoft® Corporation. DTCO® 1381, DLD® Wide Range II y TIS-Web® son marcas registradas de Continental Corporation.

#### **Clause d'exclusion de responsabilité**

Les fabricants déclinent toute responsabilité quant aux dommages liés à une utilisation non conforme, notamment en cas de dommages corporels ou matériels ou de préjudices financiers consécutifs et en lien direct avec une utilisation abusive de la DLD® Wide Range II.

Microsoft®, Windows® et Internet Explorer® sont des marques déposées de Microsoft® Corporation. DTCO® 1381, DLD® Wide Range II et TIS-Web® sont des marques déposées de Continental Corporation.

#### **Disclaimer**

The producers shall not accept any liability for damages resulting from any non-compliant use. In particular, personal injuries, material damages or financial loss in the form of consequential damages arising directly from the non-compliant

use of the DLD® Wide Range II.

Microsoft®, Windows® and Internet Explorer® are registered trademarks of the Microsoft® Corporation. DTCO® 1381, DLD® Wide Range II and TIS-Web® are registered trademarks of the Continental Corporation.

## **Disclaimer**

#### **Esclusione della responsabilità**

Il produttore declina qualsiasi responsabilità per danni dovuti all'uso non conforme alle disposizioni, in particolare per le lesioni personali e i danni materiali o patrimoniali direttamente o indirettamente causati dall'uso non conforme alle disposizioni del DLD® Wide Range II.

Microsoft®, Windows® e Internet Explorer® sono marchi registrati di Microsoft® Corporation. DTCO® 1381, DLD® Wide Range II e TIS-Web® sono marchi registrati di Continental Corporation.

#### **Uitsluiting aansprakelijkheid**

De producenten aanvaarden geen enkele aansprakelijkheid voor schade veroorzaakt door oneigenlijk gebruik, met name voor persoonlijk letsel, materiële of financiële schade die het gevolg zijn en rechtstreeks verband houden met het oneigenlijk gebruik van DLD® Wide Range II. Microsoft®, Windows® en Internet Explorer® zijn geregistreerde handelsmerken van de Microsoft® Corporation. DTCO® 1381, DLD® Wide Range II en TIS-Web® zijn geregistreerde handelsmerken van de Continental Corporation.

#### **Oграничение oтветственности**

Изготовители не несут ответственности за ущерб, причиненный вследствие использованиея не по назначению, в частности, за ущерб, причинённый людям, материальный и имущественный ущерб, который причиняется в качестве косвенного ущерба непосредственно в связи с использованием DLD® Wide Range II не по назначению.

Microsoft®, Windows® и Internet Explorer® являются торговыми марками корпорации Microsoft®. DTCO® 1381, DTCO® Wide Range II и TIS-Web® является торговой маркой корпорации Continental.

### **Continental Automotive GmbH**

Heinrich-Hertz-Str. 45 78052 Villingen-Schwenningen Germany www.fleet.vdo.com tachograph@vdo.com VDO – A trademark of the Continental Corporation

The information contained in this documentation is subject to change without prior notice. In doing so, Continental Automotive GmbH do not enter into any obligation. The description is based on the information available at the time this documentation was printed. We reserve the right to change technical details in the description, information and illustration in this manual. Continental Automotive GmbH shall accept no liability for program erros and for incorrect information in the documentation or for any consecential damages arising from this. © by Continental Automotive GmbH All rights reserved.

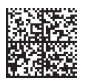

A2C10631100 | Edition 03/2016 40924971 OPM 000 AB

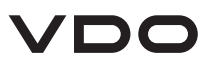